## KENTEL UN PETIT SERVEUR BON MARCHÉ

Denis BONOMO

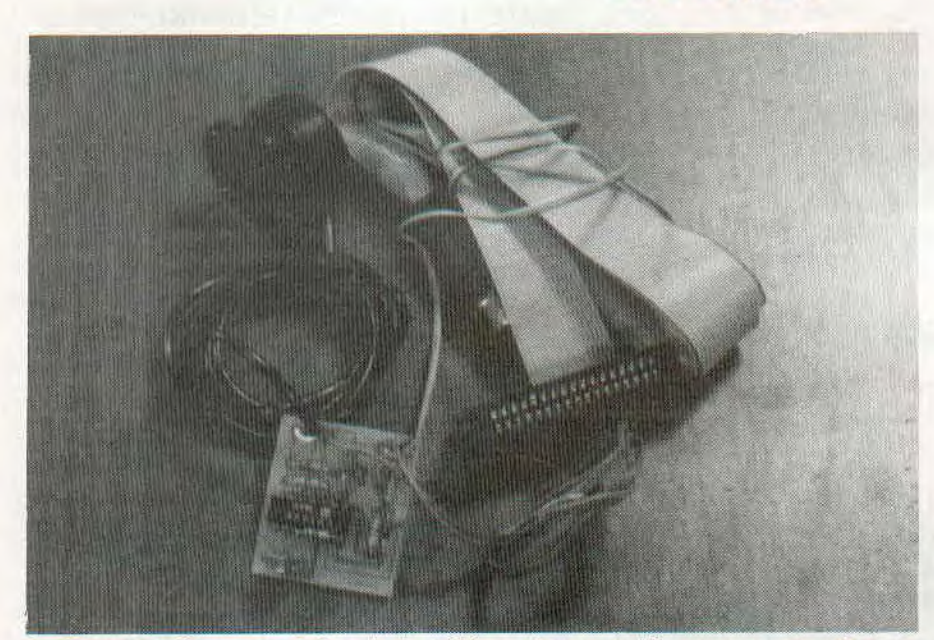

**Pau** our goûter aux joies de la télématique et démarrer un petit serveur, il n'est point besoin d'investir beaucoup d'argent : un simple Minitel, dont le modem est retournable (Minitel ''R''), et<br>KENTEL, le coffret téléma our goûter aux joies de la télématique et démarrer un petit serveur, il n'est point besoin d'investir beaucoup d'argent: un simple Minitel, dont le modem est retournable (Minitel "R"), et

L'idée n'est pas nouvelle puisque d'autres éditeurs avaient déjà proposé un ensemble logiciel + matériel capable de transformer l'AMSTRAD et le Minitel en serveur.

Qu'est-ce que KENTEL : un ensemble contenant une cassette (transférable sur disquette) contenant le logiciel, un petit circuit imprimé équipé des cordons nécessaires pour assurer les liaisons, d'une part au Minitel, d'autre part à la prise imprimante de l'AMSTRAD. Rançon d'un prix de vente assez bas, le montage doit être alimenté par une pile (non fournie) et il est livré nu, sans boîtier. La notice conseille de l'intégrer rapidement dans une petite boîte ; ça se comprend ! Le détecteur de sonnerie est équipé d'une ventouse qui se place sur un des flancs de votre poste téléphonique. Paré pour la mise en œuvre ? Allons-y !

La première opération que nous avons effectuée a été de transférer le logiciel

sur disquette puis de démarrer le programme, et là, surprise, ça ne marchait pas ! La raison de l'échec était simple... mais non mentionnée dans la notice : même pour accéder au menu du logiciel, il faut que la pile soit raccordée au circuit imprimé, le + au fil rouge (tiens, le nôtre est violet !I.

Premier contact avec l'éditeur de pages Vidéotex : pas mal... Une sorte de petit moniteur permet de •. isualiser, en hexa et ASCII, les caractères et codes de contrôle: on est dans le mode correcteur de page, permettant de supprimer facilement un attribut "double hauteur" ou de modifier les couleurs choisies. La page Vidéotex peut être visualisée caractère par caractère, sur l'écran du Minitel : pratique pour mettre en évidence une erreur d'attribut !

De là, on a accès à la saisie de pages. Tout ce qui est tapé sur le clavier d'AMS-TRAD apparaît à l'écran Minitel ; des touches "de fonction" permettent l'accès aux caractères spéciaux, graphiques ou attributs. Un éditeur de dessin est également prévu.

La page réalisée sera sauvegardée sur disque. A la mise en marche, le serveur chargera automatiquement la page 01. Grâce à des suites de mots-clés, il est possible de gérer des enchaînements de pages.

La seconde partie du logiciel est constituée par une boîte à outils télématique, véritable extension au Basic de l'AMS-TRAD. On accède, grâce à elle, à différentes routines en assembleur auxquelles on peut passer des paramètres ou qui en retournent. Regrettons que les concepteurs du logiciel n'aient pas préféré l'utilisation de RSX imagées aux CALL... Ces routines permettent la réception d'une page et le comptage des caractères reçus, la réception d'un nombre précis de caractères, l'émission de codes ou de chaînes, etc. Les vitesses d'émissionréception peuvent être modifiées. Bref, à l'aide d'un programme Basic et de ces routines, il est possible de développer une application personnalisée réellement adaptée à vos besoins.

Livré avec une notice de 22 pages, qui pourrait être presque parfaite si elle était complétée sur un ou deux points précis, KENTEL permet de partir à la découverte de la télématique sans se ruiner : l'ensemble coûte en effet moins de 400 F. Pour obtenir davantage de précisions, contacter ENTER (en vous recommandant de la revue CPC) au (1) 42.26.60.51.